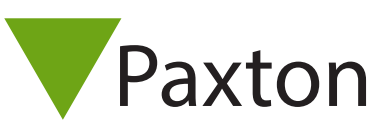

## AN1042-D

## Benutzung von Kartentypen

## Kartentypen - Allgemeines

Für unterschiedliche Benutzergruppen können unterschiedliche Kartentypen angelegt werden, um das Hinzufügen von Benutzern in Net2 zu vereinfachen. Wird ein neuer Benutzer angelegt, kann einfach der gewünschte Kartentyp ausgewählt werden und die entsprechenden Felder werden automatisch ausgefüllt. Dies ist besonders nützlich, wenn eine große Zahl neuer Benutzer mit ähnlichen Merkmalen angelegt werden sollen. Nach der Installation sind bereits die Kartentypen "Standard" und "Besucher" vorhanden.

## Hinzufügen eines neuen Kartentyps

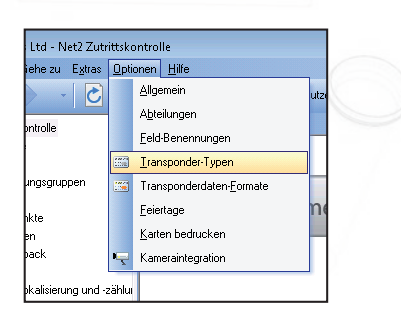

Neue Typen können durch Anklicken von "Neuer Typ" oder im Menüpunkt "Optionen" zugefügt werden.

Patton

Neuer Benutzer -Ritte Transponder-Tune auswählen, die ausgegeben werden soll Transponder-Type Neue Type Standard

Um einen neuen Kartentyp anzulegen:

- Drücken Sie den Button ' Neu'
- Geben Sie im Textfeld einen Namen für den Kartentypan
- Bestätigungsbutton drücken
- Sind alle Eingaben abgeschlossen, werden die Änderungen mit dem Button 'Übernehmen' bestätigt.

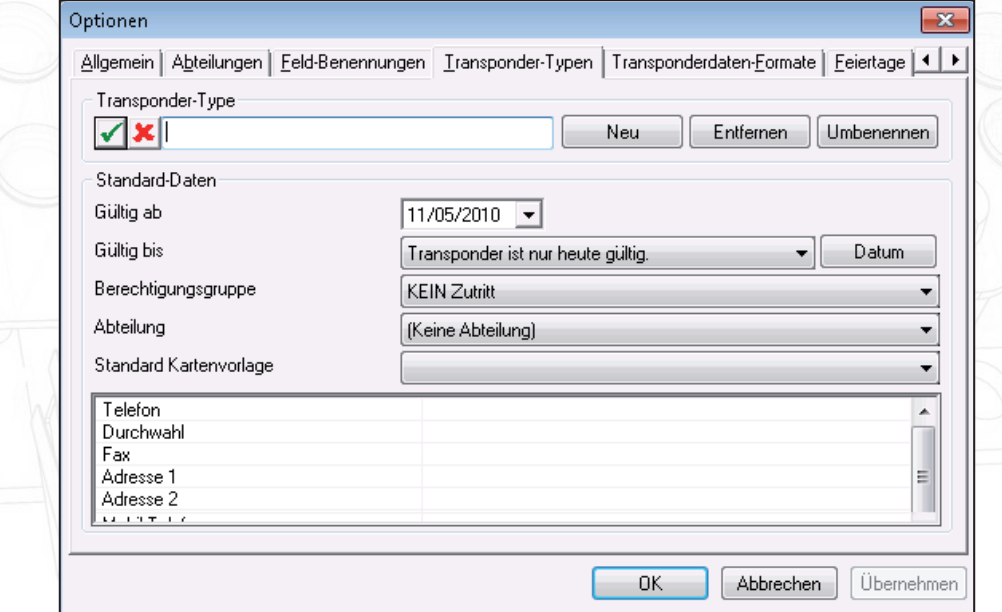